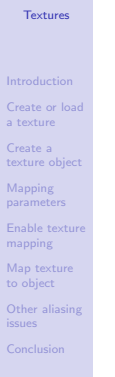

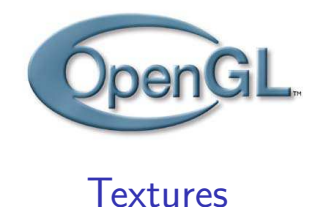

### Estelle Duveau - estelle.duveau@inria.fr

MoSIG1, Introduction to Computer Graphics, 25/03/2

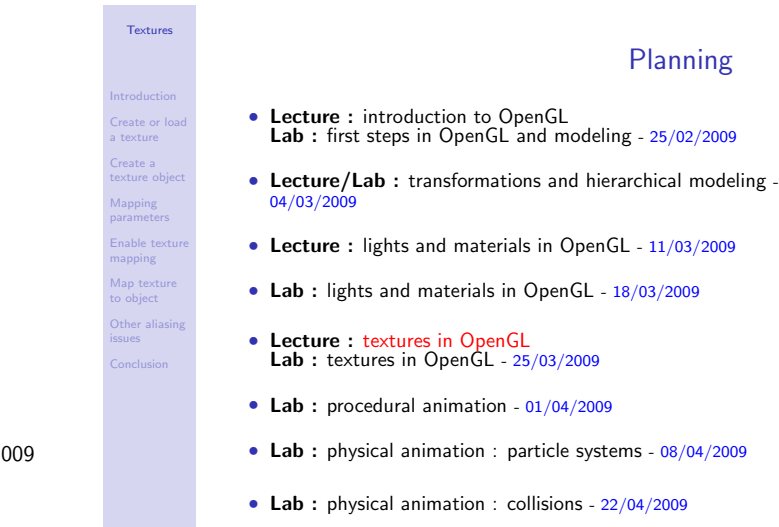

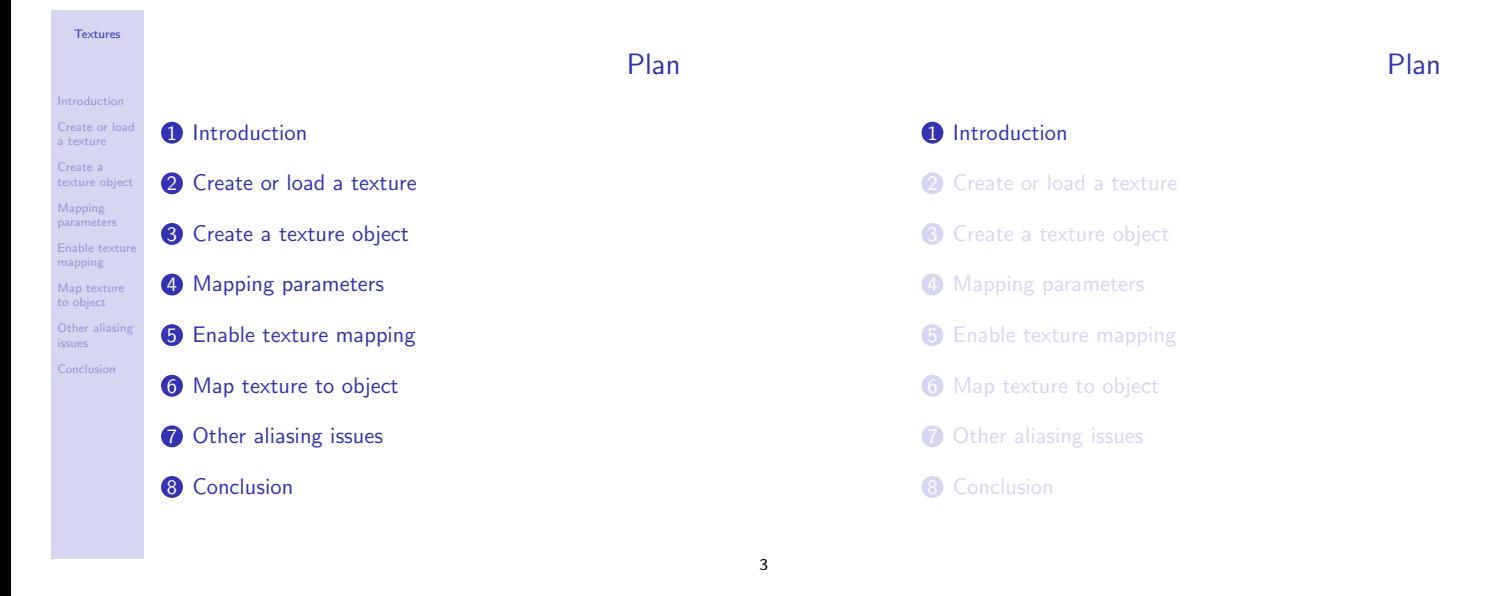

4

1

### Reminder

- planar image  $I(u, v)$  + mapping  $P(x, y, z) \rightarrow (u, v)$
- For each vertex : coordinates  $+$  normal  $+$  texture coordinates
- $\bullet \Rightarrow$  Interpolation of texture coordinates in a face
- Aliasing problems

**Textures** Introduction Create or load a texture Create a texture object Mapping parameters Enable texture mapping Map texture to object Other aliasing issues Texture mapping Very general, many possibilities : • Texture  $= 2D/3D$  array of data called texels • Several texture formats available (RGBA, depth, luminance, intensity) • Several mapping modes available (replace, blend, modulate) • Rotations/translations before mapping • Sub or over-sampling • A texture can be repeated or not on a face

 $\bullet$  . . .

### 2D RGBA textures

### 5

 $\overline{2}$ 

### Texture mapping : process

- **1** Create or load a array of texels
- <sup>2</sup> Create a texture object and assign a texture to it
- <sup>3</sup> Define the mapping parameters
- **4** Enable texture mapping
- **6** Draw the scene, specifying how the textures are 'attached' to the objects
- **1** Introduction
- **2** Create or load a texture
- **3** Create a texture object
- 4 Mapping parameters
- **6** Enable texture mapping
- **6** Map texture to object
- **7** Other aliasing issues
- **8** Conclusion

#### **Texture**

Introduction Create or load a texture Create a texture object Mapping parameters .<br>Enable text mapping Map texture to object Other aliasing issues Conclusion

### Load a texture

### glTexImage2D(target,level,internalFormat, width,height,border,format,type,ptr\_texels)

- target : generally, GL TEXTURE 2D
- level : if we are using mip-mapping, level-of-detail
- internalFormat : number of color components
- width : width of the texture (must be a multiple of 2)
- height : height of the texture (must be a multiple of 2)
- border : 1 ou 0 : whether or not the texture has a border
- format : format of the pixel data (RGBA, depth, . . . )
- type : data type of the pixel data
- ptr\_texels : pointer to the image data
- 1D and 3D textures : glTexImage1D(...), glTexImage3D(...)

### Replace one piece of the texture

### A piece of the texture can be replaced by another texture : glTexSubImage2D(target,level,xOffset,yOffset,

width, height, format, type, ptr\_texels)

 $\rightarrow$  no need to create a new texture from scratch

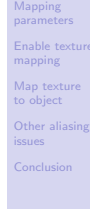

Textures

Introduction Create or load a texture Create a texture object Mapping parameters Enable texture mapping Map texture to object Other aliasing issues

**Textures** 

Introduction Create or load a texture Create a texture object

6

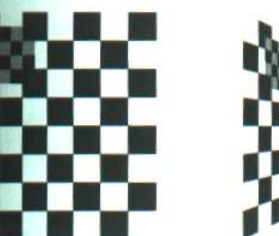

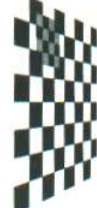

# Plan

**1** Introduction

- 2 Create or load a texture
- **3** Create a texture object
- 4 Mapping parameters
- **6** Enable texture mapping
- **6** Map texture to object
- **7** Other aliasing issues
- 8 Conclusion

### Manage texture objects

- A texture object avoids having to reload a texture at every time step : the data of the texture is stored in memory
- Give a name (an integer) to each of the  $n$  texture objects : glGenTextures(n, ptr\_texNames)
- Bind and use a texture object : glBindTexture(GL\_TEXTURE\_2D,texName)
- Delete n texture objects : glDeleteTextures(n,ptr\_texNames)

Textures

Introduction Create or load a texture Create a texture object Mapping parameters Enable texture mapping Map texture to object )<br>ther al issues

8

7

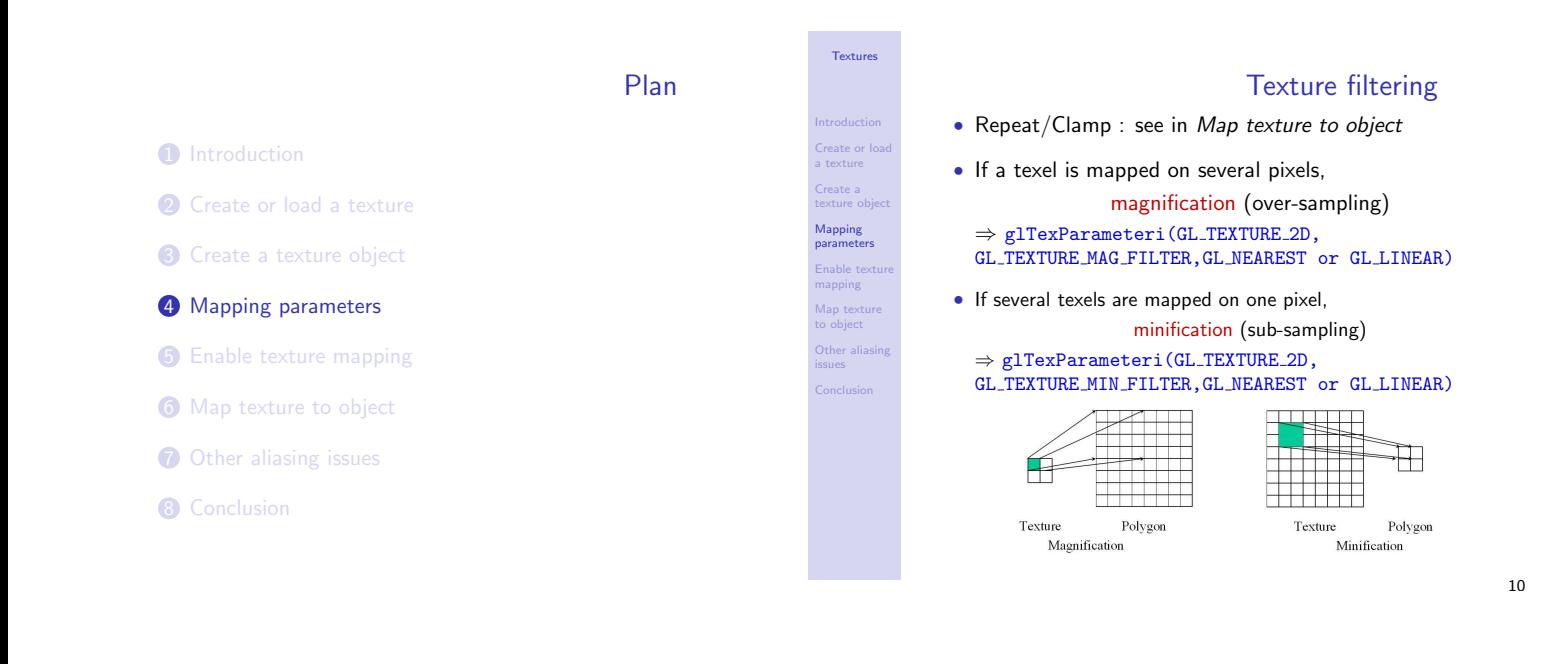

**Textures** 

Introduction Create or load a texture Create a texture object Mapping parameters .<br>Enable tex mapping Map texture to object Other aliasing issues Conclusion

### Mip-mapping

- Pre-calculated set of the same image at different levels of details
- The renderer switches to the suitable mipmap image depending on the distance from viewpoint to object
- ⇒ Artefacts reduced since the mipmap images are already anti-aliased
- In OpenGL :
	- build mipmaps with GLU : gluBuild2DMipmaps(target, level-of-details, width, height, format, type, ptr\_texels)
	- Filters : set magnification and minification filters to GL (TextureFilter) MIPMAP (MipmapFilter)
- 11

### Texture functions - 1/2

- The texel can replace, be modulated by, be blended with the color obtained by local illumination
- Texture function : glTexEnv(target,pname,param)
- Very general and complex : see documentation
- A simple use :
	- glTexEnvf(GL TEXTURE ENV, GL TEXTURE ENV MODE,param)
	- param = GL DECAL, GL REPLACE, GL MODULATE, GL BLEND, GL ADD ou GL COMBINE

 $12$ 

Textures

Introduction Create or load a texture Create a texture object Mapping parameters .<br>Inable text mapping Map texture to object Other aliasing issues **Conclusion** 

# Texture functions - 2/2

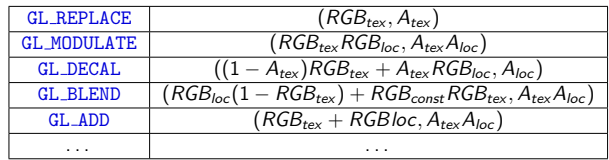

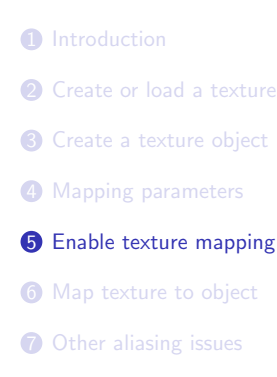

8 Conclusion

Plan

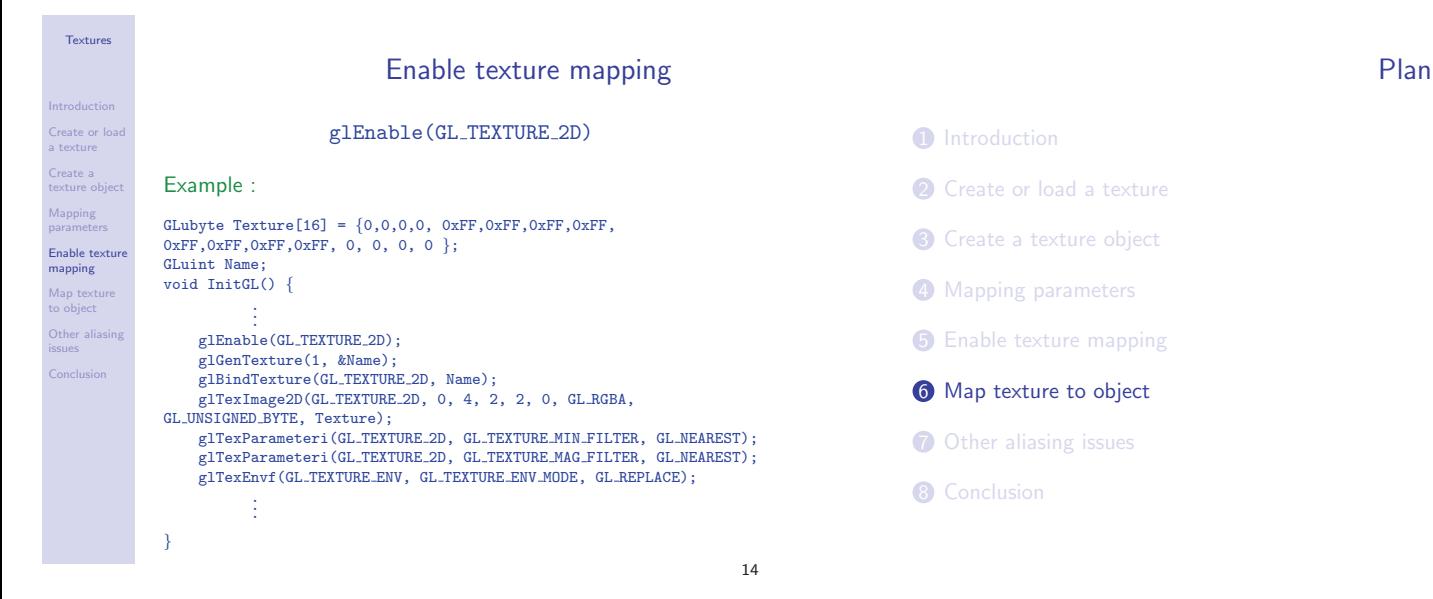

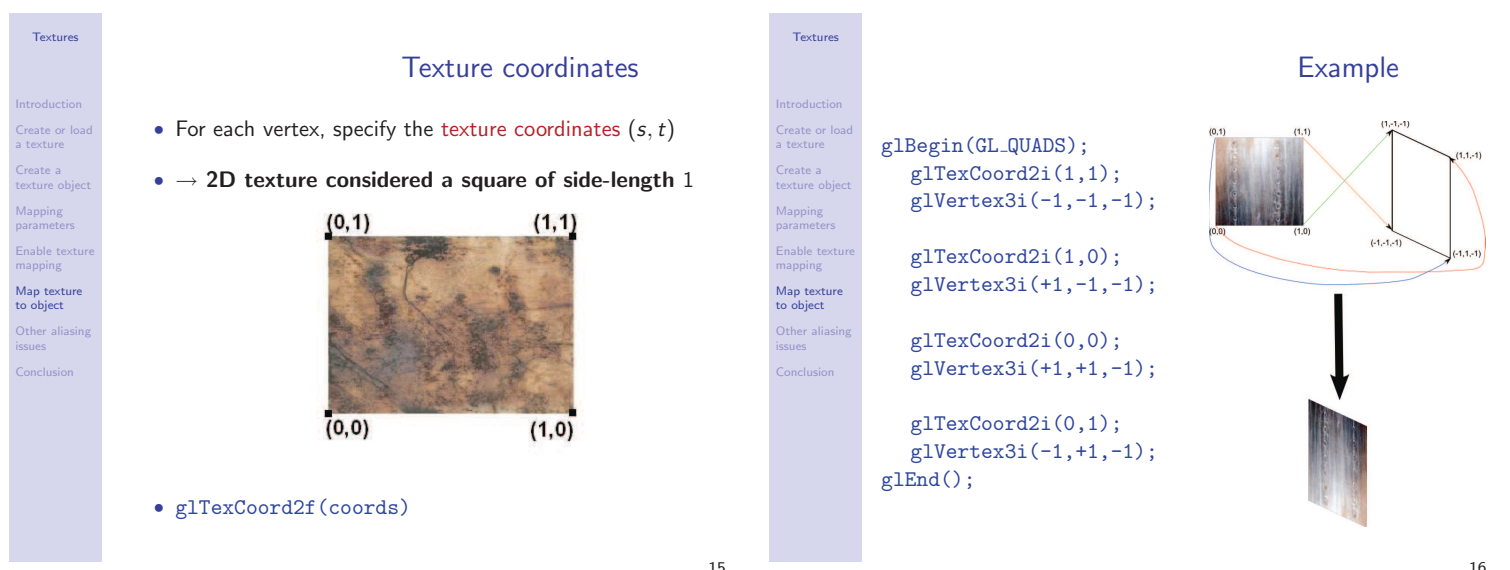

15

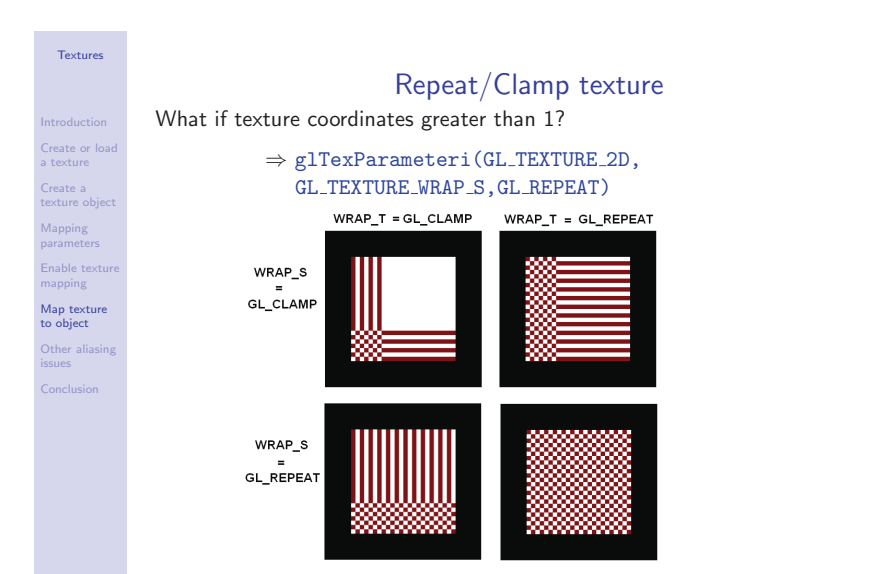

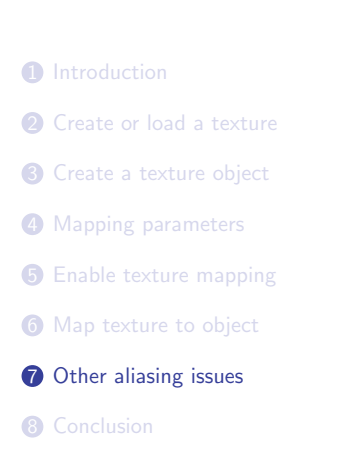

Plan

## Create or load a texture Create a texture object Mapping parameters Enable texture mapping Map texture to object Other aliasing issues Conclusion

Textures

### glHint()

- glHint(target,hint) controls some behaviours of OpenGL
- $\bullet~$  hint  $=$  GL\_FASTEST, GL\_NICEST or GL\_DONT\_CARE
- $\bullet$  target = GL\_LINE\_SMOOTH\_HINT (anti-aliasing),
- GL FOG HINT, GL TEXTURE COMPRESSION HINT, . . . Example :

glHint(GL PERSPECTIVE CORRECTION HINT,GL NICEST)

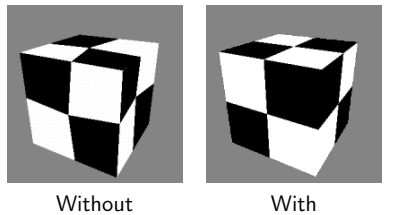

- **1** Introduction
- **2** Create or load a texture

Plan

- **3** Create a texture object
- 4 Mapping parameters
- **6** Enable texture mapping
- **6** Map texture to object
- **7** Other aliasing issues
- **8** Conclusion

Textures

Introduction Create or load a texture Create a texture object Mapping parameters Enable texture mapping Map texture to object Other aliasing issues Conclusion

### Conclusion

• Done :

- Texture mapping process
- Highlights :
	- Many possibilities/parameters
	- Filters
- To do :
	- - Lab session : experiment textures
		- Next subject : animation

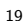

18